DYNAMIC ENGINEERING 150 DuBois St., Suite C Santa Cruz, CA 95060 831-457-8891 https://www.dyneng.com sales@dyneng.com Est. 1988

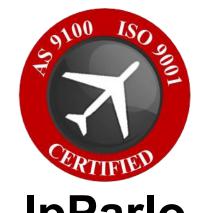

## **IpParlo** Driver Package for IP-Parallel-IO Series

## Windows 10 WDF Driver Documentation

**Developed with Windows Driver Foundation Ver1.19** 

Revision 1.2 Corresponding Hardware: 10-2009-0203/4

#### **IpParlo**

WDF Device Driver for IP-Parallel-IO IP Modules

Dynamic Engineering 150 DuBois St., Suite C Santa Cruz, CA 95060 831-457-8891 This document contains information of proprietary interest to Dynamic Engineering. It has been supplied in confidence and the recipient, by accepting this material, agrees that the subject matter will not be copied or reproduced, in whole or in part, nor its contents revealed in any manner or to any person except to meet the purpose for which it was delivered.

Dynamic Engineering has made every effort to ensure that this manual is accurate and complete. Still, the company reserves the right to make improvements or changes in the product described in this document at any time and without notice. Furthermore, Dynamic Engineering assumes no liability arising out of the application or use of the device described herein.

The electronic equipment described herein generates, uses, and can radiate radio frequency energy. Operation of this equipment in a residential area is likely to cause radio interference, in which case the user, at his own expense, will be required to take whatever measures may be required to correct the interference.

Dynamic Engineering's products are not authorized for use as critical components in life support devices or systems without the express written approval of the president of Dynamic Engineering.

This product has been designed to operate with IP Module carriers and compatible user-provided equipment. Connection of incompatible hardware is likely to cause serious damage.

©2009-2020 by Dynamic Engineering.

Trademarks and registered trademarks are owned by their respective manufactures. Revised 12/9/20

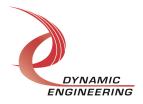

# Table of Contents

| Introduction                                                      | 5        |
|-------------------------------------------------------------------|----------|
| Note                                                              | 6        |
|                                                                   | 0        |
| Driver Installation                                               | 6        |
| Windows 10 Installation                                           | 7        |
| Driver Startup                                                    | 8        |
| IO Controls                                                       | 9        |
| Common IOCTLs                                                     | 10       |
|                                                                   | 10       |
| IOCTL_IP_PAR_IO_SET_IP_CONTROL<br>IOCTL IP PAR IO GET IP STATE    | 11<br>11 |
| IOCTL_IP_PAR_IO_GET_IF_STATE<br>IOCTL_IP_PAR_IO_SET_BASE_CONFIG   | 11       |
| IOCTL_IP_PAR_IO_GET_BASE_CONFIG                                   | 12       |
| IOCTL IP PAR IO REGISTER EVENT                                    | 12       |
| IOCTL IP PAR IO ENABLE INTERRUPT                                  | 13       |
| IOCTL_IP_PAR_IO_DISABLE_INTERRUPT                                 | 13       |
| IOCTL_IP_PAR_IO_ENABLE_CARRIER_INTERRUPT                          | 13       |
| IOCTL_IP_PAR_IO_DISABLE_CARRIER_INTERRUPT                         | 13       |
| IOCTL_IP_PAR_IO_FORCE_INTERRUPT                                   | 13       |
| IOCTL_IP_PAR_IO_GET_ISR_STATUS                                    | 14       |
| IOCTL_IP_PAR_IO_GET_STATUS                                        | 14       |
|                                                                   | 14       |
|                                                                   | 14       |
| IOCTL_IP_PAR_IO_GET_VECTOR<br>IOCTL IP PAR IO SET COUNTER PRELOAD | 15<br>15 |
| IOCTL IP PAR IO GET COUNTER PRELOAD                               | 15       |
| IOCTL IP PAR IO SET TIMER MASK                                    | 15       |
| IOCTL IP PAR IO GET TIMER MASK                                    | 15       |
| IOCTL_IP_PAR_IO_LOAD_COUNTER                                      | 15       |
| IOCTL IP PAR IO CLEAR TIMER                                       | 16       |
| IOCTL_IP_PAR_IO_GET_TIMER_COUNT                                   | 16       |
| 485 IOCTLs                                                        | 17       |
| IOCTL_IP_PAR_485_SET_485_DIR                                      | 17       |
| IOCTL_IP_PAR_485_GET_485_DIR                                      | 17       |
| IOCTL_IP_PAR_485_SET_485_DATA                                     | 17       |
| IOCTL_IP_PAR_485_GET_485_DATA                                     | 17       |
| IOCTL_IP_PAR_485_SET_485_INT_EN                                   | 18       |
| IOCTL_IP_PAR_485_GET_485_INT_EN                                   | 18       |

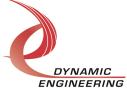

| IOCTL_IP_PAR_485_SET_485_EDGE_LEVEL<br>IOCTL_IP_PAR_485_GET_485_EDGE_LEVEL<br>IOCTL_IP_PAR_485_SET_485_POLARITY<br>IOCTL_IP_PAR_485_GET_485_POLARITY<br>IOCTL_IP_PAR_485_READ_DIRECT | 18<br>18<br>19<br>19<br>19 |
|----------------------------------------------------------------------------------------------------|----------------------------|
| IOCTL_IP_PAR_485_READ_FILTERED                                                                                                    | 19                         |
| TTL IOCTLs                                                                                                    | 20                         |
| IOCTL_IP_PAR_TTL_SET_TTL_DATA                                                                                                    | 20                         |
| IOCTL_IP_PAR_TTL_GET_TTL_DATA                                                                                                    | 20                         |
| IOCTL_IP_PAR_TTL_SET_TTL_INT_EN                                                                                                    | 20                         |
| IOCTL_IP_PAR_TTL_GET_TTL_INT_EN                                                                                                    | 20                         |
| IOCTL_IP_PAR_TTL_SET_TTL_POLARITY                                                                                                    | 21                         |
| IOCTL_IP_PAR_TTL_GET_TTL_POLARITY                                                                                                    | 21                         |
| IOCTL_IP_PAR_TTL_SET_TTL_EDGE_LEVEL                                                                                                    | 21                         |
| IOCTL_IP_PAR_TTL_GET_TTL_EDGE_LEVEL                                                                                                    | 21                         |
| IOCTL_IP_PAR_TTL_READ_DIRECT                                                                                                    | 22                         |
| IOCTL_IP_PAR_TTL_READ_FILTERED                                                                                                    | 23                         |
| WARRANTY AND REPAIR                                                                                                    | 24                         |
| Service Policy                                                                                                    | 24                         |
| Support                                                                                                    | 24                         |

| For Service Contact: | 24 |
|----------------------|----|
|----------------------|----|

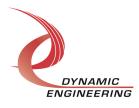

## Introduction

<u>Note</u>: In this document IpPar?? and IP- Parallel-?? refer to one of seven versions of the IP-Parallel-IO hardware. With this release of the unified driver one driver and UserAp reference package support all standard models of IP-Parallel-IO. Two date the TTL and 485 models are covered with the unified driver. The remaining versions use the separated drivers. The Windows support package is updated with each update to remove the old version replacing with the updated unified version. The versions and the I/O distributions are as follows:

| Board Type      | Driver Name | IO configuration  |
|-----------------|-------------|-------------------|
| IP-Parallel-TTL | IpParlo     | 48 TTL / 0 RS485  |
| IP-Parallel-1   | lpPar_1     | 40 TTL / 4 RS485  |
| IP-Parallel-2   | lpPar_2     | 32 TTL / 8 RS485  |
| IP-Parallel-3   | lpPar_3     | 24 TTL / 12 RS485 |
| IP-Parallel-4   | lpPar_4     | 16 TTL / 16 RS485 |
| IP-Parallel-5   | lpPar_5     | 8 TTL / 20 RS485  |
| IP-Parallel-485 | lpParlo     | 0 TTL / 24 RS485  |

The IP-PARALLEL-?? driver is a Windows device driver for the IP-Parallel-IO Industrypack (IP) module from Dynamic Engineering. This driver was developed with the Windows Driver Foundation version 1.19 (WDF) from Microsoft, specifically the Kernel-Mode Driver Framework (KMDF).

The driver is delivered as installed or executable items to be used directly or indirectly by the user. The UserAp code is delivered in source form [C] and is for the purpose of providing a reference to using the driver.

UserAp is a stand-alone code set with a simple, and powerful menu plus a series of "tests" that can be run on the installed hardware. Each of the tests execute calls to the driver, pass parameters and structures, and get results back. With the sequence of calls demonstrated, the functions of the hardware are utilized for loop-back testing. The software is used for manufacturing test at Dynamic Engineering.

The test software can be ported to your application to provide a running start. It is recommended to port the Register Test to your application to get started. The test is simple and will quickly demonstrate the end-to-end operation of your application making calls to the driver and interacting with the hardware.

The menu allows the user to add tests, to run sequences of tests, to run until a failure occurs and stop or to continue, to program a set number of loops to execute and more. The user can add tests to the provided test suite to try out application ideas before committing to your system configuration. In many cases the test configuration will allow faster debugging in a more controlled environment before integrating with the rest of the

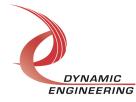

system. The test suite is designed to accommodate up to 5 boards. The number of boards can be expanded. See Main.c to increase the number of handles.

The hardware manual defines the pinout, the bitmaps and detailed configurations for each feature of the design. The driver handles all aspects of interacting with the hardware. For added explanations about what some of the driver functions do, please refer to the hardware manual.

We strive to make a useable product, and while we can guarantee operation, we can't foresee all concepts for client implementation. If you have suggestions for extended features, special calls for particular set-ups or whatever please share them with us, [engineering@dyneng.com] and we will consider, and in many cases add them.

When the IP-PARALLEL-?? board is recognized by the IP Carrier Driver, the carrier driver will start the IP- PARALLEL-?? driver which will create a device object for the board. If more than one is found additional copies of the driver are loaded. The carrier driver will load the info storage register on the IP- PARALLEL-?? with the carrier switch setting and the slot number of the IP- PARALLEL-?? device. From within the IP- PARALLEL-?? driver the user can access the switch and slot information to determine the specific device being accessed when more than one is installed.

The integrated version of the UserAp uses the type field within the IDPROM for the installed HW to determine which type is being accessed. The driver displays the correct type in Device Manager. The menu associated with UserAp prints the type at the top of the menu and shows which type of board is tested if the ATP selection is made. Note: some tests require the loop-back to be in place. IP-Debug-IO is used. See the HW manual for details.

The reference software application has a loop to check for devices. The number of devices found, the locations, and device count are printed out at the top of the menu.

IO Control calls (IOCTLs) are used to configure the board and read status. Read and Write calls are used to move data in and out of the device.

## Note

This documentation will provide information about all calls made to the driver, and how the driver interacts with the hardware for each of these calls. For more detailed information on the hardware implementation, refer to the IP-Parallel-IO device user manual (also referred to as the hardware manual).

## **Driver Installation**

There are several files provided in each driver package. These files include IpParlo.sys, IpParlo.cat, IpParlo.inf. IpParloPublic.h is included with UserAp.

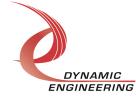

IpParloPublic.h and IpPublic.h are C header files that define the Application Program Interface (API) to the driver. These files are required at compile time by any application that wishes to interface with the driver, but are not needed for driver installation. *Your location will likely be different requiring the link inside the UserAp package to be updated.* 

**Warning**: The appropriate IP carrier driver must be installed before any IP modules can be detected by the system.

## Windows 10 Installation

Copy IpPar??.inf, IpPar??.cat, IpPar??.sys and the other IP module drivers to a removable memory device or other accessible location as preferred.

With the IP hardware installed, power-on the host computer.

- Open the *Device Manager* from the control panel.
- Under *Other devices* there should be an item for each IP module installed on the IP carrier. The label for a module installed in the first slot of the first PCIe3IP carrier would read *PcieCar0 IP Slot A*\*.
- Right-click on the first device and select Update Driver Software.
- Insert the removable memory device prepared above if necessary.
- Select Browse my computer for driver software.
- Select *Browse* and navigate to the memory device or other location prepared above.
- Select *Next*. The lpPar?? device driver should now be installed.
- Select Close to close the update window.

• Right-click on the remaining IP slot icons and repeat the above procedure as necessary.

\* If the [Carrier] IP Slot [x] devices are not displayed, click on the Scan for hardware changes icon on the Device Manager tool-bar.

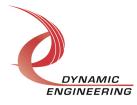

## **Driver Startup**

Once the driver has been installed it will start automatically when the system recognizes the hardware.

A handle can be opened to a specific board by using the CreateFile() function call and passing in the device name obtained from the system.

The interface to the device is identified using a globally unique identifier (GUID), which is defined in IpPar??Public.h.

The *main.c* file provided with the user test software can be used as an example to show how to obtain a handle to an IpPar?? device.

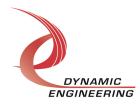

## **IO Controls**

IOCTL names are of the form IOCTL\_IP\_PAR\_IO\_... for "calls" that are common across all versions of the IP-Parallel-IO family. The names are made specific when applied to one version in particular. IOCTL\_IP\_PAR\_485\_... for example. For convenience, the IOCTLs are grouped by board type in the Public file as well as the Userap [IOCTL.c and IOCTL.h].

The driver uses IO Control calls (IOCTLs) to configure the device. IOCTLs refer to a single Device Object, which controls a single module. IOCTLs are called using the Win32 function DeviceIoControl() (see below), and passing in the handle to the device opened with CreateFile() (see above). IOCTLs generally have input parameters, output parameters, or both. Often a custom structure is used.

#### BOOL DeviceIoControl(

| HANDLE       | hDevice,         | // | Handle opened with CreateFile()          |
|--------------|------------------|----|------------------------------------------|
| DWORD        | dwIoControlCode, | 11 | Control code defined in API header file  |
| LPVOID       | lpInBuffer,      | 11 | Pointer to input parameter               |
| DWORD        | nInBufferSize,   | 11 | Size of input parameter                  |
| LPVOID       | lpOutBuffer,     | 11 | Pointer to output parameter              |
| DWORD        | nOutBufferSize,  | 11 | Size of output parameter                 |
| LPDWORD      | lpBytesReturned, | 11 | Pointer to return length parameter       |
| LPOVERLAPPED | lpOverlapped,    | 11 | Optional pointer to overlapped structure |
| );           |                  | // | used for asynchronous I/O                |

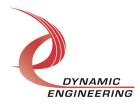

#### **Common IOCTLs**

#### IOCTL\_IP\_PAR\_IO\_GET\_INFO

*Function:* Returns the device instance number, driver version, carrier switch value and carrier slot number.

Input: None

Output: DRIVER\_IP\_DEVICE\_INFO structure

*Notes:* This call does not access the hardware, only stored driver parameters. NewIpCntl indicates that the module's carrier has expanded slot control capabilities. See the definition of DRIVER\_IP\_DEVICE\_INFO below.

```
// Driver version and instance/slot information
typedef struct _DRIVER_IP_DEVICE_INFO {
    UCHAR DriverRev; // Driver revision
    UCHAR FirmwareRev; // Firmware major revision
    UCHAR FirmwareRevMin; // Firmware minor revision
    UCHAR InstanceNum; // Zero-based device number
    UCHAR CarrierSwitch; // 0..0xFF
    UCHAR CarrierSlotNum; // 0..7 -> IP slots A, B, C, D, E, F, G or H
    UCHAR CarDriverRev; // Carrier driver revision
    UCHAR CarFirmwareRev; // Carrier firmware major revision
    UCHAR CarFirmwareRevMin;// Carrier firmware minor revision
    UCHAR CarCPLDRev; //**Used for PCIe carriers only**0xFF for
    others
    UCHAR CarCPLDRevMin; //**Used for PCIe carriers only**0xFF for
    others
    BOOLEAN Ip32MCapable; // IP capable of both 8MHz and 32MHz operation
    BOOLEAN NewIPCntl; // New IP slot control interface
    WCHAR LocationString[IP_LOC_STRING_SIZE];
} DRIVER IP DEVICE INFO, *PDRIVER IP DEVICE INFO;
```

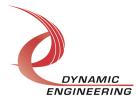

#### IOCTL\_IP\_PAR\_IO\_SET\_IP\_CONTROL

*Function:* Sets various control parameters for the IP slot the module is installed in. *Input:* IP SLOT CONTROL structure

Output: None

**Notes:** Controls the IP clock speed, interrupt enables and data manipulation options for the IP slot that the board occupies. See the definition of IP\_SLOT\_CONTROL below. For more information refer to the IP carrier hardware manual.

```
typedef struct _IP_SLOT_CONTROL {
  BOOLEAN Clock32Sel;
  BOOLEAN ClockDis;
  BOOLEAN ByteSwap;
  BOOLEAN WordSwap;
  BOOLEAN WrIncDis;
  BOOLEAN RdIncDis;
  UCHAR WrWordSel;
  UCHAR RdWordSel;
  BOOLEAN BSErrTmOutSel;
  BOOLEAN ActCountEn;
} IP SLOT CONTROL, *PIP SLOT CONTROL;
```

## IOCTL\_IP\_PAR\_IO\_GET\_IP\_STATE

*Function:* Returns control/status information for the IP slot the module is installed in. *Input:* None

Output: IP\_SLOT\_STATE structure

*Notes:* Returns the slot control parameters set in the previous call as well as status information for the IP slot that the board occupies. See the definition of IP SLOT STATE below.

typedef struct IP SLOT STATE { BOOLEAN Clock32Sel; BOOLEAN ClockDis; BOOLEAN ByteSwap; BOOLEAN WordSwap; BOOLEAN WrIncDis; BOOLEAN RdIncDis; UCHAR WrWordSel; UCHAR RdWordSel; BOOLEAN BsErrTmOutSel; BOOLEAN ActCountEn; // Slot Status BOOLEAN IpIntOEn; BOOLEAN IpIntlEn; BOOLEAN IpBusErrIntEn; BOOLEAN IpIntOActv; BOOLEAN IpIntlActv; BOOLEAN IpBusError; BOOLEAN IpForceInt; BOOLEAN WrBusError; BOOLEAN RdBusError; } IP SLOT STATE, \*PIP SLOT STATE;

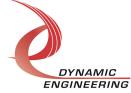

## IOCTL\_IP\_PAR\_IO\_SET\_BASE\_CONFIG

*Function:* Sets configuration parameters in the base control register. *Input:* IP\_PAR\_IO\_BASE\_CONFIG structure *Output:* None *Notes:* Controls the output data latch behavior, the timer/counter A and B interrupt enables and enables the square wave output on the upper data bit. The output data

latch can be set to enable, disable or auto. When in auto the outputs from all data registers are enabled onto the output bus simultaneously after each data update call. See the definition of IP\_PAR\_IO\_BASE\_CONFIG below. Bit definitions can be found under the 'BASE\_CNTL' section under Register Definitions in the Hardware manual.

```
typedef struct _IP_PAR_IO_BASE_CONFIG {
   OUT_SEL Outen;
   BOOLEAN CntTmrAIntEn;
   BOOLEAN CntTmrAWaveEn;
   BOOLEAN CntTmrBIntEn;
} IP_PAR_IO_BASE_CONFIG, *PIP_PAR_IO_BASE_CONFIG;
```

## IOCTL\_IP\_PAR\_IO\_GET\_BASE\_CONFIG

*Function:* Returns the configuration of the base control register. *Input:* None *Output:* IP\_PAR\_IO\_BASE\_CONFIG structure *Notes:* Returns the values set in the previous call.

## IOCTL\_IP\_PAR\_IO\_REGISTER\_EVENT

Function: Registers an event to be signaled when an interrupt occurs.

Input: Handle to Event object

Output: None

**Notes:** The caller creates an event with CreateEvent() and supplies the handle returned from that call as the input to this IOCTL. The driver then obtains a system pointer to the event and signals the event when an interrupt is serviced. The user interrupt service routine waits on this event, allowing it to respond to the interrupt. In order to un-register the event, set the event handle to NULL while making this call.

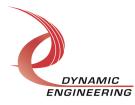

## IOCTL\_IP\_PAR\_IO\_ENABLE\_INTERRUPT

*Function:* Enables the master interrupt.

Input: None

Output: None

**Notes:** Sets the master interrupt enable, leaving all other bit values in the IPPAR??\_BASE register unchanged. This IOCTL is used in the user interrupt processing function to re-enable the interrupts after they were disabled in the driver interrupt service routine. This allows that function to enable the interrupts without knowing the particulars of the other configuration bits.

## IOCTL\_IP\_PAR\_IO\_DISABLE\_INTERRUPT

*Function:* Disables the master interrupt.

Input: None

Output: None

**Notes:** Clears the master interrupt enable, leaving all other bit values in the IPPAR??\_BASE register unchanged. This IOCTL is used when interrupt processing is no longer desired. Usually not needed as it is cleared in the DPC/ISR.

#### IOCTL\_IP\_PAR\_IO\_ENABLE\_CARRIER\_INTERRUPT

*Function:* Enables the IP Slot Interrupt to pass through the carrier to the system *Input:* None

Output: None

**Notes:** Sets the carrier slot interrupt enable, leaving all other bit values unchanged. This IOCTL is used in the user interrupt processing function to re-enable the interrupts after they were disabled in the driver interrupt service routine. This allows that function to enable the interrupts without knowing the particulars of the other configuration bits.

## IOCTL\_IP\_PAR\_IO\_DISABLE\_CARRIER\_INTERRUPT

*Function:* Disables the master interrupt.

Input: None

Output: None

**Notes:** Clears the master interrupt enable, leaving all other bit values in the control register on the carrier unchanged. This IOCTL is used when interrupt processing is no longer desired. Usually not needed as it is cleared in the DPC/ISR.

## IOCTL\_IP\_PAR\_IO\_FORCE\_INTERRUPT

*Function:* Causes a system interrupt to occur.

Input: None

Output: None

*Notes:* Causes an interrupt to be asserted on the IP bus. This IOCTL is used for development, to test interrupt processing.

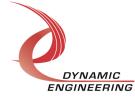

## IOCTL\_IP\_PAR\_IO\_GET\_ISR\_STATUS

Function: Returns the interrupt status and vector read in the last ISR.

#### Input: None

Output: IPPAR??\_INT\_STAT structure See IpParloPublic.h

*Notes:* The status contains the contents of the INT\_STAT register read in the last ISR execution, plus the Filtered data and vector values. If bit 12 is set, it indicates a bus error occurred for this IP slot.

```
typedef struct _IP_PAR_IO_ISR_STAT {
   USHORT InterruptStatus;
   USHORT InterruptVector;
   USHORT FilteredData0;
   USHORT FilteredData1;
   USHORT FilteredData2;
} IP PAR IO ISR STAT, *PIP PAR IO ISR STAT;
```

## IOCTL\_IP\_PAR\_IO\_GET\_STATUS

*Function:* Returns the status bits in the INT\_STAT register. *Input:* None *Output:* unsigned short int

## IOCTL\_IP\_PAR\_IO\_GET\_PROM

Function: Returns the IDPROM basic information
Input: None
Output: IP\_IDENTITY structure. See IpPublic.h
typedef struct \_IP\_IDENTITY {
 UCHAR IpManuf;
 UCHAR IpModel;
 UCHAR IpRevision;
 UCHAR IpCustomer;
 USHORT IpVersion;
} IP IDENTITY, \*PIP IDENTITY;

## IOCTL\_IP\_PAR\_IO\_SET\_VECTOR

*Function:* Sets the value of the interrupt vector. *Input:* unsigned character

#### Output: None

**Notes:** This value will be driven onto the low byte of the data bus in response to an INT\_SEL strobe, which is used in vectored interrupt cycles. This value will be read in the interrupt service routine and stored for future reference.

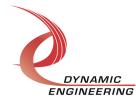

## IOCTL\_IP\_PAR\_IO\_GET\_VECTOR

*Function:* Returns the current interrupt vector value. *Input:* None *Output:* unsigned character *Notes:* 

## IOCTL\_IP\_PAR\_IO\_SET\_COUNTER\_PRELOAD

*Function:* Stores a value to be loaded into the A-Counter when a new count is loaded. *Input:* unsigned long int *Output:* None *Notes:* The A-Counter counts down from the loaded count value. When it reaches zero, this count is re-loaded and an interrupt will be generated if the Counter A interrupt is enabled.

## IOCTL\_IP\_PAR\_IO\_GET\_COUNTER\_PRELOAD

*Function:* Returns the value stored in the A-Counter preload registers. *Input:* None *Output:* unsigned long int *Notes:* Returns the value written with the previous call.

#### IOCTL\_IP\_PAR\_IO\_SET\_TIMER\_MASK

*Function:* Stores a value in the B-Timer mask registers *Input:* unsigned long int *Output:* None *Notes:* The B-Timer counts up from zero. When a counter bit is high that corresponds to a bit that asserted in the mask register an interrupt will be generated if the Timer B interrupt is enabled.

## IOCTL\_IP\_PAR\_IO\_GET\_TIMER\_MASK

*Function:* Returns the value stored in the B-Timer mask registers. *Input:* None *Output:* unsigned long int *Notes:* Returns the value written with the previous call.

## IOCTL\_IP\_PAR\_IO\_LOAD\_COUNTER

*Function:* Causes the A-Counter to be loaded with the preload value. *Input:* None *Output:* None *Notes:* 

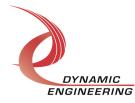

#### IOCTL\_IP\_PAR\_IO\_CLEAR\_TIMER

*Function:* Clears the B-Timer count to zero. *Input:* None *Output:* None *Notes:* 

#### IOCTL\_IP\_PAR\_IO\_GET\_TIMER\_COUNT

*Function:* Reads the current value of the Timer B count. *Input: Output:* unsigned long int

*Notes:* The hold count bit is automatically set before the count is read and cleared afterward. This guarantees that a consistent count is read since two accesses are required to read all 32 bits.

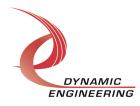

#### 485 IOCTLs

#### IOCTL\_IP\_PAR\_485\_SET\_485\_DIR

*Function:* Sets the directions for the RS485 drivers on the board. *Input:* ULONG *Output:* None *Notes:* There are 24 RS485 transceivers on the -485 version. 23-0 are valid control bits. Driver auto alters the valid field into accesses to the appropriate control registers. A one in a bit position corresponds to setting that driver to be an output, while a zero

A one in a bit position corresponds to setting that driver to be an output, while a zero corresponds to an input. See CNTL0, CNTL1, and CNTL2 for the specific hardware in the hardware manual for more details.

#### IOCTL\_IP\_PAR\_485\_GET\_485\_DIR

*Function:* Returns the direction bits for the RS485 drivers on the board. *Input:* None *Output:* ULONG *Notes:* Returns the bits set in the previous call.

#### IOCTL\_IP\_PAR\_485\_SET\_485\_DATA

*Function:* Sets the value of the RS485 outputs on the board. *Input:* ULONG *Output:* None *Notes:* 23-0 are valid data bits. Driver auto alters the valid field into accesses to the appropriate control registers. See CNTL0, CNTL1, and CNTL2 for the specific hardware in the hardware manual for more details.

#### IOCTL\_IP\_PAR\_485\_GET\_485\_DATA

*Function:* Returns the state of the RS485 bits in the output data register. *Input:* None *Output:* ULONG *Notes:* Returns the data stored in the Data register. Not the external data.

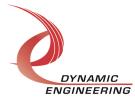

### IOCTL\_IP\_PAR\_485\_SET\_485\_INT\_EN

*Function:* Selects which RS485 inputs can cause an interrupt.

Input: ULONG

Output: None

**Notes:** This call defines the mask of which of the RS485 input lines will be enabled to cause an interrupt when the specified conditions are met (1 = enabled, 0 = disabled). 23-0 are valid. Driver auto alters the valid field into accesses to the appropriate control registers. See Int\_en0, Int\_en1, and Int\_en2 in the hardware manual for more details.

## IOCTL\_IP\_PAR\_485\_GET\_485\_INT\_EN

*Function:* Returns the interrupt enable value set in the previous call.

Input: None

Output: unsigned long int

*Notes:* The number of valid bits varies with the number of RS485 I/O lines. This call is not valid on the IP-Parallel-TTL board as it has no RS485 drivers.

## IOCTL\_IP\_PAR\_485\_SET\_485\_EDGE\_LEVEL

*Function:* Selects whether an RS485 input is edge or level sensitive.

Input: ULONG

Output: None

**Notes:** Determines whether the interrupt for each of the enabled RS485 input lines will respond to a static logic level or a transition between levels (1 = edge, 0 = level). 23-0 are valid. Driver auto alters the valid field into accesses to the appropriate control registers. See Edg\_LvI0, Edg\_LvI1, and Edg\_LvI2 in the hardware manual for more details.

## IOCTL\_IP\_PAR\_485\_GET\_485\_EDGE\_LEVEL

*Function:* Returns the interrupt edge/level values set in the previous call. *Input:* None *Output:* ULONG *Notes:* Returns the value stored in the registers.

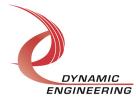

#### IOCTL\_IP\_PAR\_485\_SET\_485\_POLARITY

*Function:* Selects whether an RS485 input is active high or active low.

Input: ULONG

Output: None

**Notes:** Determines the polarity of the level or edge to which the interrupt for each of the input lines will respond (1 = inverted: active low or falling edge, 0 = non-inverted: active high or rising edge). 23-0 are valid. Driver auto alters the valid field into accesses to the appropriate control registers. See Pol0, Pol1, and Pol2 in the hardware manual for more details.

#### IOCTL\_IP\_PAR\_485\_GET\_485\_POLARITY

*Function:* Returns the interrupt polarity values set in the previous call. *Input:* None *Output:* ULONG *Notes:* Returns the value stored in the registers.

#### IOCTL\_IP\_PAR\_485\_READ\_DIRECT

*Function:* Reads the input data bus directly. *Input:* None *Output:* ULONG *Notes:* This call reads the raw real-time input data from the RS485 input lines. 23-0 are valid. Driver auto alters the valid field into accesses to the appropriate control registers. See Datain dir0, Datain dir1, and Datain dir2 in the hardware manual for more details.

## IOCTL\_IP\_PAR\_485\_READ\_FILTERED

*Function:* Reads the filtered input data. *Input:* None *Output:* ULONG *Notes:* This call reads the contents of the interrupt latches after the enable mask, edge/level, and polarity bits have been applied. A one means that the specified conditions for that bit have been met. The latched bits are automatically cleared when read by this call 23-0 are valid. Driver auto alters the valid field into accesses to the

read by this call. 23-0 are valid. Driver auto alters the valid field into accesses to the appropriate control registers. See Datain\_fil0, Datain\_fil1, and Datain\_fil2 in the hardware manual for more details.

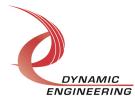

TTL IOCTLs

## IOCTL\_IP\_PAR\_TTL\_SET\_TTL\_DATA

*Function:* Sets the value of the TTL outputs on the board. *Input:* IP\_PAR\_BITS structure

#### Output: None

**Notes:** 47-0 are valid bit positions. Driver auto arranges to match 16 bit registers. See the definition of IP\_PAR\_TTL\_BITS below. Note that this same structure is used for all IOCTLs that concern TTL data. See CNTL0, CNTL1, and CNTL2 for the specific hardware in the hardware manual for more details.

#### typedef struct \_IP\_PAR\_BITS

{
 ULONG LoWord; // 31-0
 ULONG HiWord; // x0000 47-32
} IP\_PAR\_BITS, \*PIP\_PAR\_BITS;

## IOCTL\_IP\_PAR\_TTL\_GET\_TTL\_DATA

*Function:* Returns the state of the TTL outputs in the output data register. *Input:* None *Output:* IP\_PAR\_BITS structure *Notes:* 47-0 are valid. See the definition of IP\_PAR\_TTL\_BITS above.

## IOCTL\_IP\_PAR\_TTL\_SET\_TTL\_INT\_EN

*Function:* Selects which TTL inputs can cause an interrupt. *Input:* IP\_PAR\_BITS structure *Output:* None *Notes:* This call defines the mask of which of the TTL input lines will be enabled to cause an interrupt when the specified conditions are met (1 = enabled, 0 = disabled). 47-0 are valid. Driver auto arranges to match 16 bit registers. See Int\_en0, Int\_en1, and Int\_en2 in the hardware manual for more details.

## IOCTL\_IP\_PAR\_TTL\_GET\_TTL\_INT\_EN

Function: Returns the interrupt enable values set in the previous call.

Input: None

Output: IP\_PAR\_BITS structure

*Notes:* Returns register values. Driver auto arranges to match 16 bit registers. See the definition of IP\_PAR\_TTL\_BITS above.

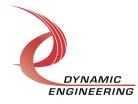

### IOCTL\_IP\_PAR\_TTL\_SET\_TTL\_POLARITY

*Function:* Selects whether a TTL input is active high or active low.

Input: IP\_PAR\_BITS structure

#### Output: None

**Notes:** Determines the polarity of the level or edge to which the interrupt for each of the input lines will respond (1 = inverted: active low or falling edge, 0 = non-inverted: active high or rising edge). 47-0 are valid. Driver auto arranges to match 16 bit registers. See the definition of IP\_PAR\_BITS. See Pol0, Pol1, and Pol2 in the hardware manual for more details.

#### IOCTL\_IP\_PAR\_TTL\_GET\_TTL\_POLARITY

*Function:* Returns the interrupt polarity values set in the previous call. *Input:* None *Output:* IP\_PAR\_BITS structure

## IOCTL\_IP\_PAR\_TTL\_SET\_TTL\_EDGE\_LEVEL

*Function:* Selects whether a TTL input is edge-sensitive or level sensitive.

Input: IP\_PAR\_BITS structure

Output: None

**Notes:** Determines whether the interrupt for each of the enabled TTL input lines responds to a static logic level or a transition between levels (1 = edge, 0 = level). 47-0 are valid. Driver auto arranges to match 16 bit registers. See the definition of IP\_PAR\_TTL\_BITS above. See Edg\_LvI0, Edg\_LvI1, and Edg\_LvI2 in the hardware manual for more details.

## IOCTL\_IP\_PAR\_TTL\_GET\_TTL\_EDGE\_LEVEL

*Function:* Returns the interrupt edge/level values set in the previous call. *Input:* None *Output:* IP\_PAR\_BITS structure *Notes:* Returns register value. See the definition of IP\_PAR\_TTL\_BITS above.

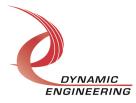

### IOCTL\_IP\_PAR\_TTL\_READ\_DIRECT

*Function:* Reads the input data bus directly.

Input: None

*Output:* IP\_PAR\_BITS structure

*Notes:* This call reads the raw real-time input data from the TTL input lines. 47-0 are valid. Driver auto arranges to match 16 bit registers. See Datain\_dir0, Datain\_dir1, and Datain\_dir2 in the hardware manual for more details.

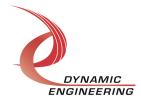

## IOCTL\_IP\_PAR\_TTL\_READ\_FILTERED

*Function:* Reads the filtered input data. *Input:* None

*Output:* IP\_PAR\_BITS structure

*Notes:* This call reads the contents of the interrupt latches after the enable mask, edge/level, and polarity bits have been applied. A one means that the specified conditions for that bit have been met. The latched bits are automatically cleared when read by this call. 47-0 are valid. Driver auto arranges to match 16 bit registers. See Datain\_fil0, Datain\_fil1, and Datain\_fil2 in the hardware manual for more details.

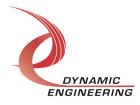

## Warranty and Repair

Please refer to the warranty page on our website for the current warranty offered and options.

http://www.dyneng.com/warranty.html

## **Service Policy**

Before returning a product for repair, verify as well as possible that the driver is at fault. The driver has gone through extensive testing, and in most cases it will be "cockpit error" rather than an error with the driver. When you are sure or at least willing to pay to have someone help then call or e-mail and arrange to work with an engineer. We will work with you to determine the cause of the issue.

#### Support

The software described in this manual is provided at no cost to clients who have purchased the corresponding hardware. Minimal support is included along with the documentation. For help with integration into your project please contact <u>sales@dyneng.com</u> for a support contract. Several options are available. With a contract in place Dynamic Engineers can help with system debugging, special software development, or whatever you need to get going.

## For Service Contact:

Customer Service Department Dynamic Engineering 150 DuBois Street, Suite C Santa Cruz, CA 95060 831-457-8891 <u>support@dyneng.com</u>

All information provided is Copyright Dynamic Engineering

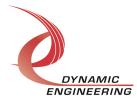